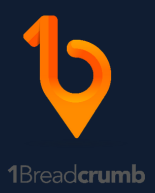

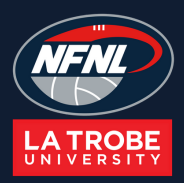

# **Getting Started With 1Breadcrumb**

*1Breadcrumb makes contact record keeping safe & simple*

Step 1 - Download and install the 1Breadcrumb app from the App Store or Google Play.

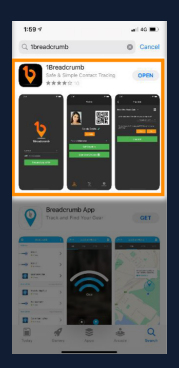

Step 2 - Click Allow, OK and "Always Allow While Using App" to the notifications and agree to the Terms and Conditions.

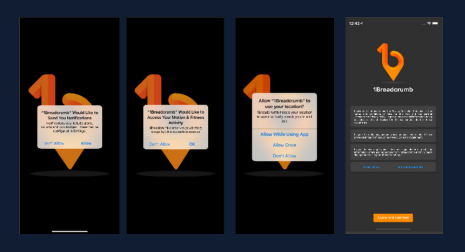

Step 3 - Begin creating your 1Breadcrumb profile by entering your mobile number.

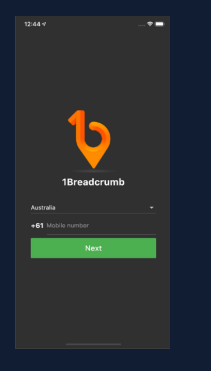

Step 4 - Enter your verification code and a password.

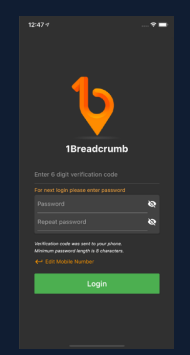

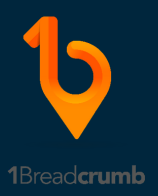

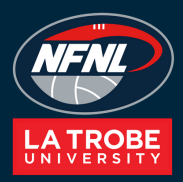

Step 5 - Finalise your 1Breadcrumb profile creation by entering: Name, Email and Date of Birth.

. . .

Step 6 - Your 1Breadcrumb profile setup is now completed. You can now check-in to the sites already setup by pressing the "Check-In" button upon arrival to the site.

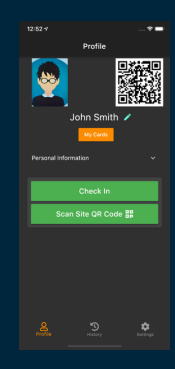

First Name: First Name Aronimtont ā  $\blacksquare$ Save

<br />
Edit Profile

Please note: The first check-in the venue needs to be completed by manually hitting the "Check-in" button. If you have the location settings on the 1Breadcrumb app set to "Always Allow While Using App" you will be automatically checked-in and out as you enter and exit the venue thereafter.

# **Frequently Asked Questions:**

### Question: What information does 1Breadcrumb have access to?

Answer: The only information that 1Breadcrumb has access to is your name, telephone number and the time and site(s) that you check-in and check-out of.

#### Question: Does 1Breadcrumb track my location, or collect my location data?

Answer: No, 1Breadcrumb does not collect your location data or track you. 1Breadcrumb accesses your device's location purely for the purpose of automatically checking you in or out of a site's geofence.

# Question: Why do we need to check-in to play netball in the NFNL?

The record keeping system has been implemented as part of the COVID-normal return to sport and will assist in contact tracing should a positive COVID-19 case arise at an NFNL netball match.

Question: I'm having issues this guide isn't providing answers to. Where can I go for help? Please visit the 1Breadcrumb website www.1breadcrumb.com/help or contact the NFNL office on 9435 8228.